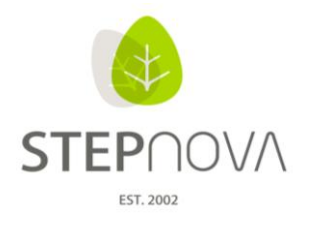

# **Was ist neu?**

(STEPnova Version 2.4)

# **1. "Übertragen" Funktion nun auch für Beratungsgespräche und im Kontaktarchiv verfügbar**

Die "Übertragen" Funktion wurde jetzt im AB Beratung und B Kontaktarchiv umgesetzt. So lassen sich zeitsparend über den Hauptschalter "Übertragen" Teilnehmer- bzw. Kontakteinträge von einem Teilnehmer/Kontakt zu anderen übertragen.

- AB Beratung: Übertragen von Beratungsgesprächen mit oder ohne Ergebnis
- B\_Kontaktarchiv: Übertragen von Kontakt- bzw. Tätigkeitsmerkmalen auf andere Kontakte

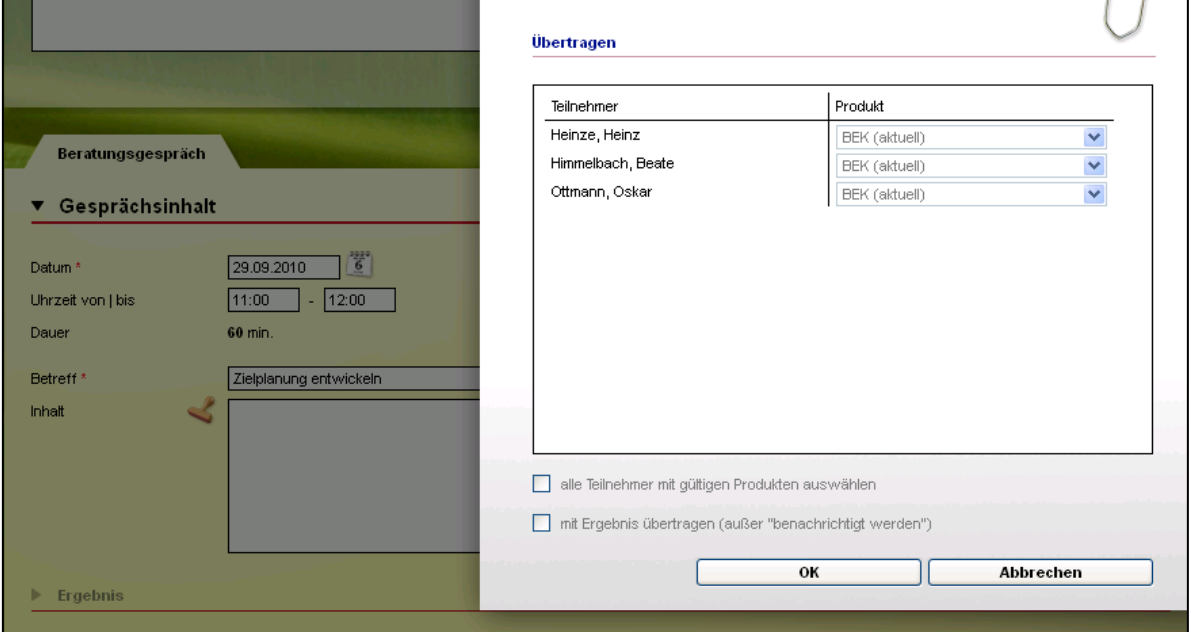

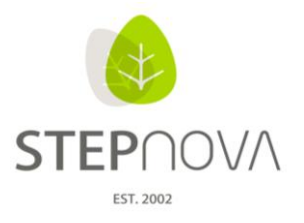

#### **2. Sammelentfernen von Nachrichten**

Über den Hauptschalter "Entfernen" wird jetzt der Menüpunkt "Sammelentfernen" angeboten. Hierüber lassen sich komfortabel mehrere Nachrichten aus den Ordnern Posteingang, Gesendete Objekte und Archiv entfernen.

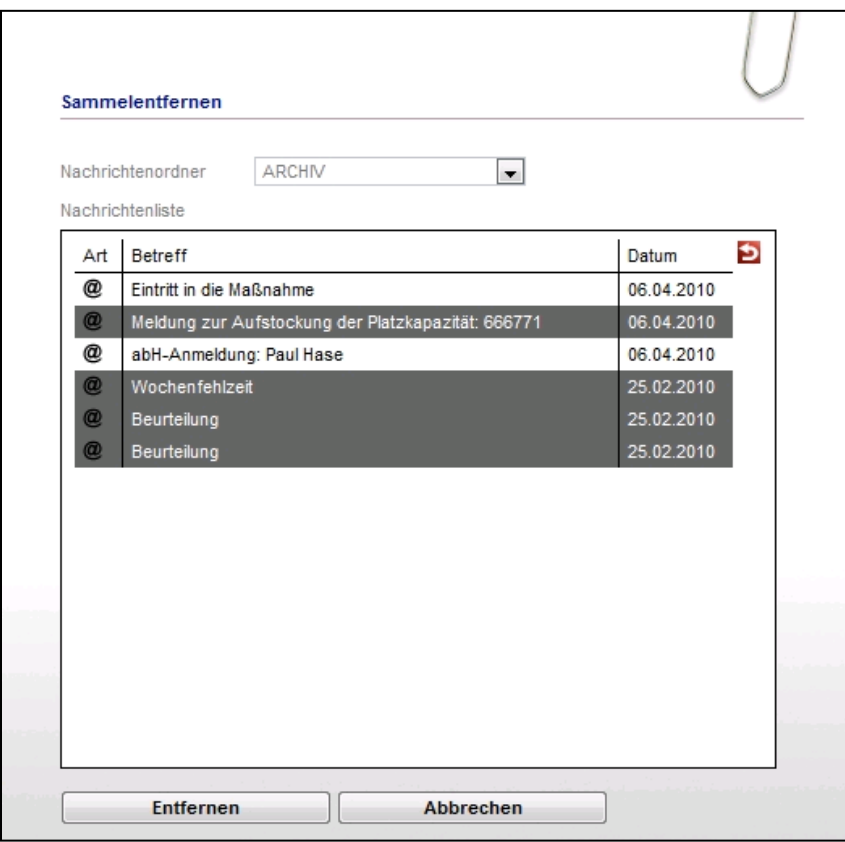

# **3. eM@w-Teilnehmer der "Warteliste" als dynamische Gruppe**

Es gibt einen neuen Standardsuchfilter "eM@w-Warteliste" der Ihnen im Bereich Suche u.a. auch zur Erstellung von dynamischen Gruppen zur Verfügung steht.

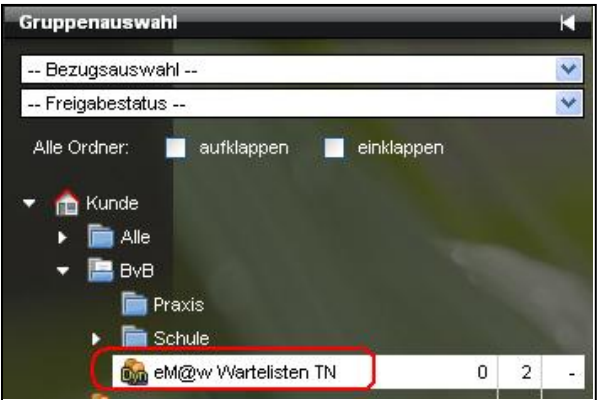

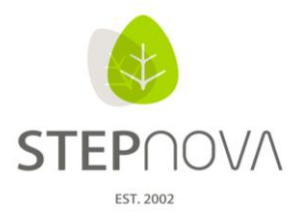

### **4. Weitere Feldbezeichnungen (Label) nun administrierbar**

In den Detailadministrationen (AB\_Teilnehmer, Teilnehmer Neu, B\_Kontaktarchiv sowie AB Beruf) lassen sich alle Label nun individuell benennen.

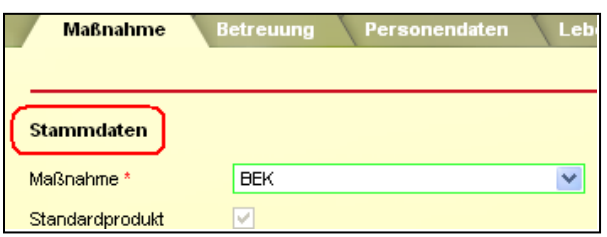

# **5. Schnelles Auf- und Zuklappen der Verzeichnisbäume**

Mit zwei neuen Checkboxen können die Verzeichnisbäume im Gruppeneditor, Produkteditor, Ausgabeeditor, Kontaktarchiv und im AB Anwesenheit jetzt bequem mit einem Klick ein- und ausgeklappt werden.

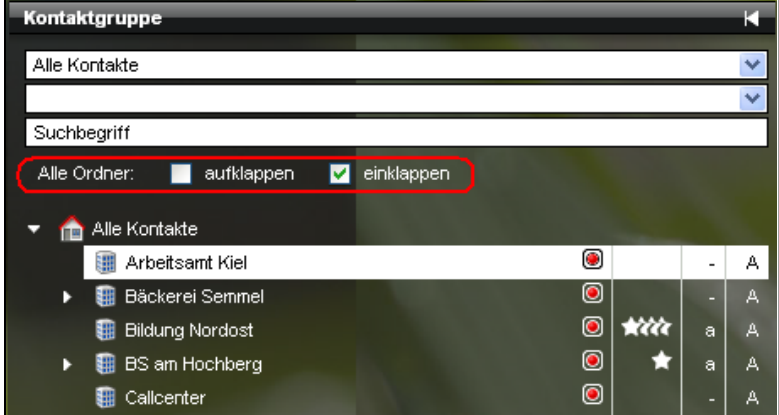

#### **6. Mehrere "Austritte" pro Maßnahme erlaubt**

Pro Maßnahme lassen sich nun mehrere Austritte im AB\_Teilnehmerdaten auf der RegS Austritt dokumentieren.

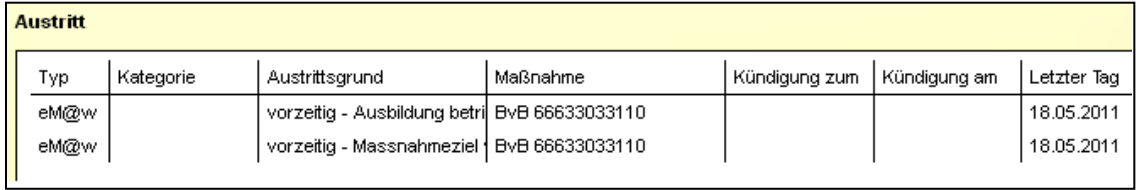

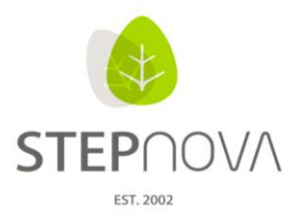

## **7. Verbesserte Übersichtlichkeit in der Administration**

In der ausgeklappten Themeninsel "Adminbereiche" werden die Überschriften der Arbeitsbereiche, Editoren und Bereiche nun fett gedruckt dargestellt, um die Übersicht und Orientierung zu verbessern.

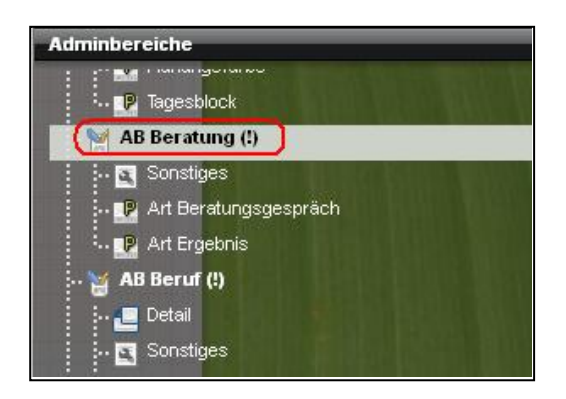

### **8. Achtung: Es stehen neue Textmarken zur Verfügung**

Auch in diesem Update wurden einzelne Textmarken angepasst. Bereits verwendete Textmarken müssen NICHT angepasst werden. Bitte nutzen Sie aber beim Erstellen von neuen Dokumentvorlagen die neuen Textmarken. Diese sind im Textmarkenkatalog farbig hinterlegt:

Arbeitsbereich Beruf - Ansprechpartner, selektierte Berufteilnahme Bereich Personaldaten - eingeloggter Benutzer

Der Abschnitt "Filterung" wurde komplett überarbeitet, um eine noch differenzierte Ausgabe zu ermöglichen. Nach Inhalten mit Abkürzungspunkten wie z. B. bei "Dipl. Pädagogin" kann nun problemlos gefiltert werden.

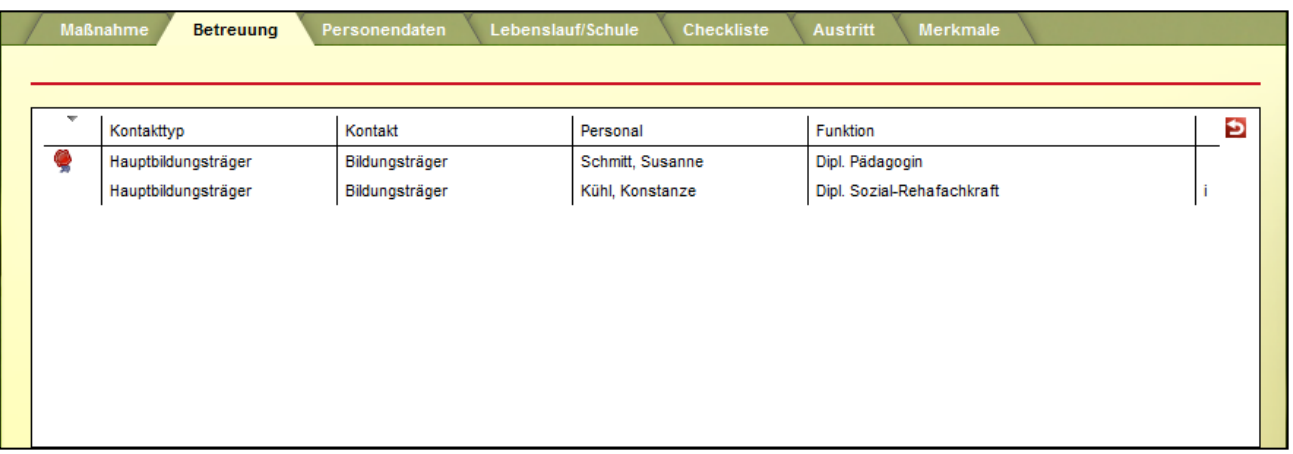

[tbetreuungenperson.vorname,nachname.(tbetreuungen.funktion="Dipl. Pädagogin")]

Der komplette Abschnitt Filterung wird in runde Klammern gesetzt. Es wird die Textmarke gewählt, nach der die Filterung durchgeführt werden soll. Nach dem Gleichheitszeichen (=) wird der zu filternde Begriff in Anführungszeichen gesetzt.

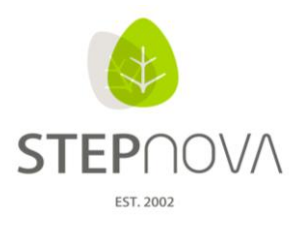

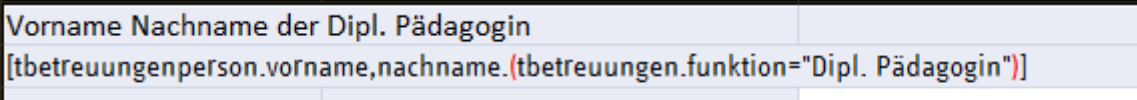

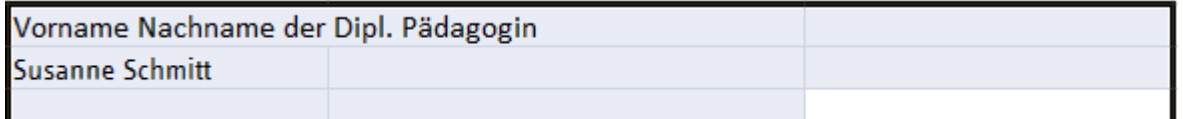

#### **9. Der Dokumentvorlagenleitfaden wurde erweitert**

Bitte nutzen Sie den Dokumentvorlagenleitfaden, wenn Sie Dokumentvorlagen erstellen. Die ausführliche Beschreibung erleichtert Ihnen den Umgang mit den Textmarken.

Zusätzlich werden ab sofort folgende Formate für Dokumentvorlagen unterstützt: docx, docm, dotm, dotx xlsx, xlsm, xltx, xls, xlt, xltm